## *Урок №4. Кодирование графической информации*

Цели: научиться устанавливать различные графические режимы экрана монитора; устанавливать цвет путем задания числовых кодов интенсивностей базовых цветов палитры RGB.

## Требования к подготовке учащихся:

*Знать/понимать:* - зависимость качества изображения на экране монитора от пространственного разрешения и глубины цвета, формирование цвета в системе цветопередачи RGB, CMYK

*Уметь:* - устанавливать различные графические режимы экрана монитора; устанавливать цвет путем задания числовых кодов интенсивностей базовых цветов палитры RGВ

*Использовать:* - полученные знания и умения в дальнейшем.

Тип урока: урок – практическая работа №1 Формы работы: фронтальная, индивидуальная

Ход урока:

**1.** Организационный момент

**2.** Практическая работа**.**

Задание 1. Установка графического режима экрана монитора в операционной системе Windows. **Свойства: Экран** 

1. В операционной системе Windows щелкнуть правой кнопкой мыши по *Рабочему столу*, появится диалоговое окно *Свойства: Экран*.

Выбрать вкладку *Параметры*, которая предоставляет возможность установить графический режим экрана.

Разрешающую способность экрана установить с помощью ползунка *Разрешение экрана*. Глубину цвета установить с помощью раскрывающегося списка *Качество цветопередачи*.

Задание 2. Установка цвета в графическом

редакторе с использованием системы цветопередачи RGB в векторном редакторе OpenOfficeDraw

1. В операционной среде Windows запустить интегрированное офисное приложение Open Office и ввести команду [*Файл-Создать-Рисунок*].

2. Нарисовать восемь одинаковых фигур (например, прямоугольников). Для каждой фигуры зададим цвет из таблицы.

3. Выделить фигуру и веси команду [*Формат-Область*…].

На появившемся диалоговом окне Область выбрать вкладку *Цвета*.

С помощью раскрывающегося списка выбрать систему цветопередачи RGB.

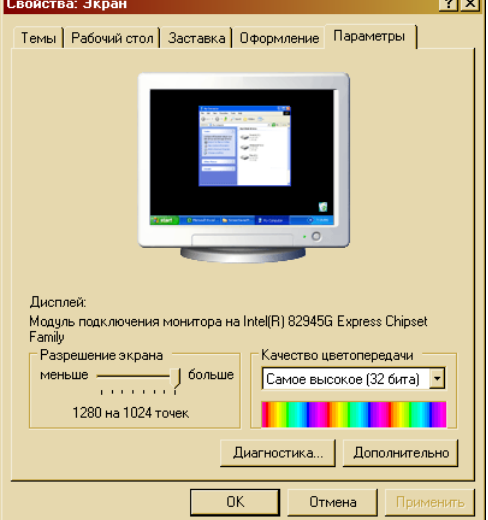

Задать путем установки в полях со счетчиком интенсивностей базовых цветов.

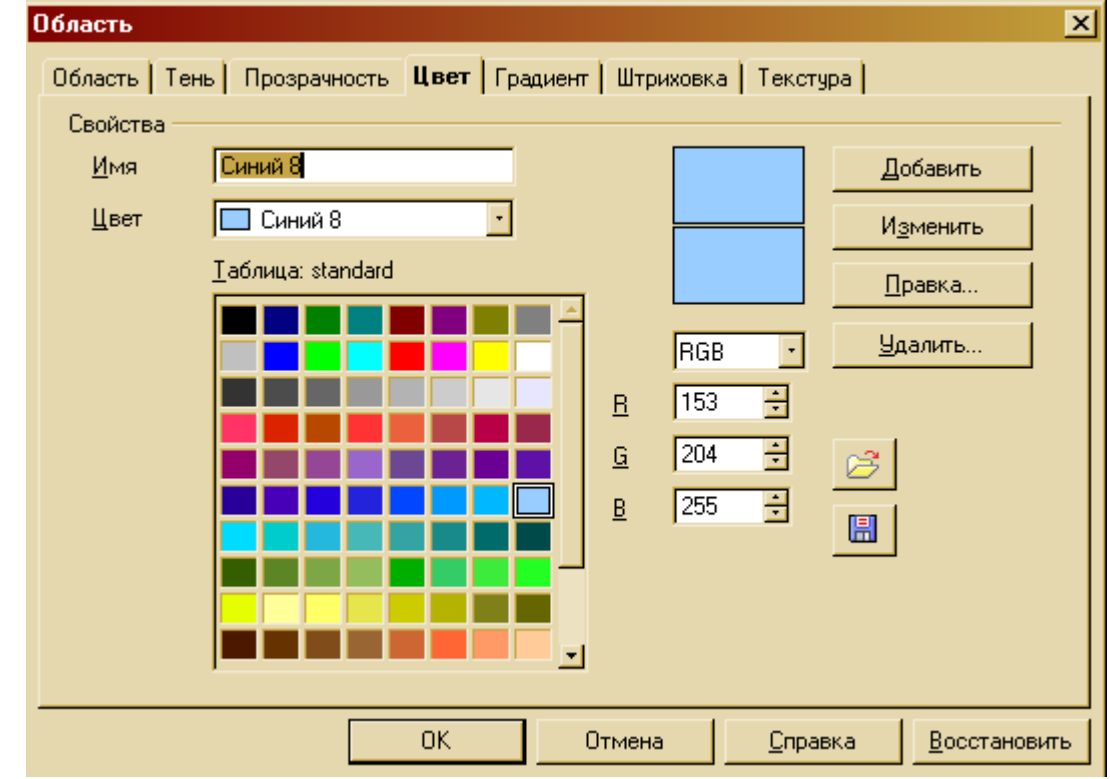

4. Выполнить пункт 3 для остальных фигур. Будут получены восемь фигур, закрашенные цветами, указанными в таблице.

3 Подведение итогов.

1. Проверка выполненных заданий и выставление отметок.